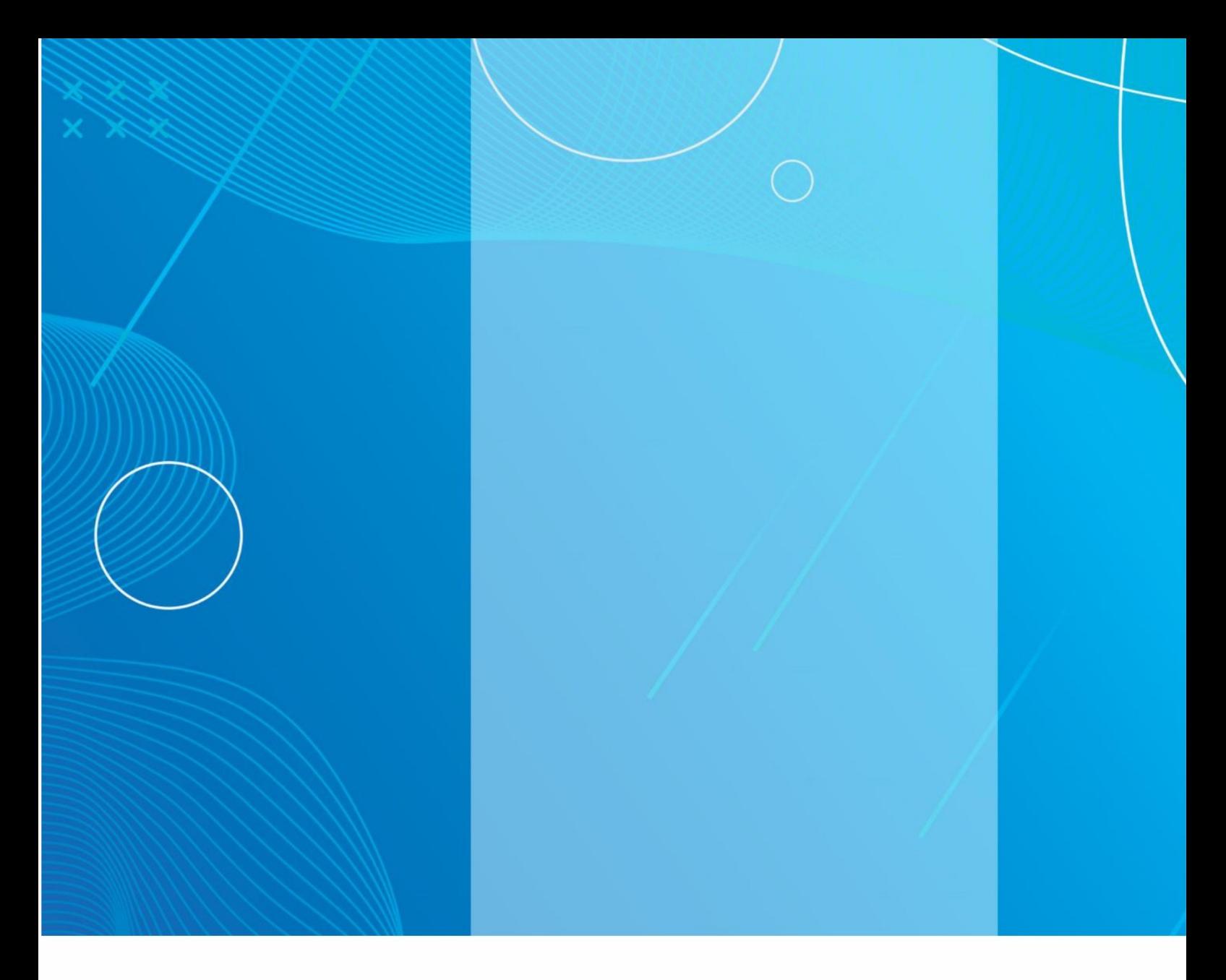

# Manual de Treinamento dos membros das mesas

# receptoras de votos para as Eleições Comunitárias

## do Conselho Tutelar

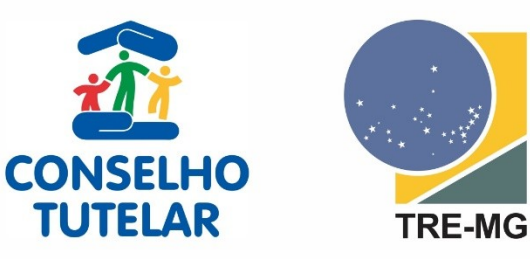

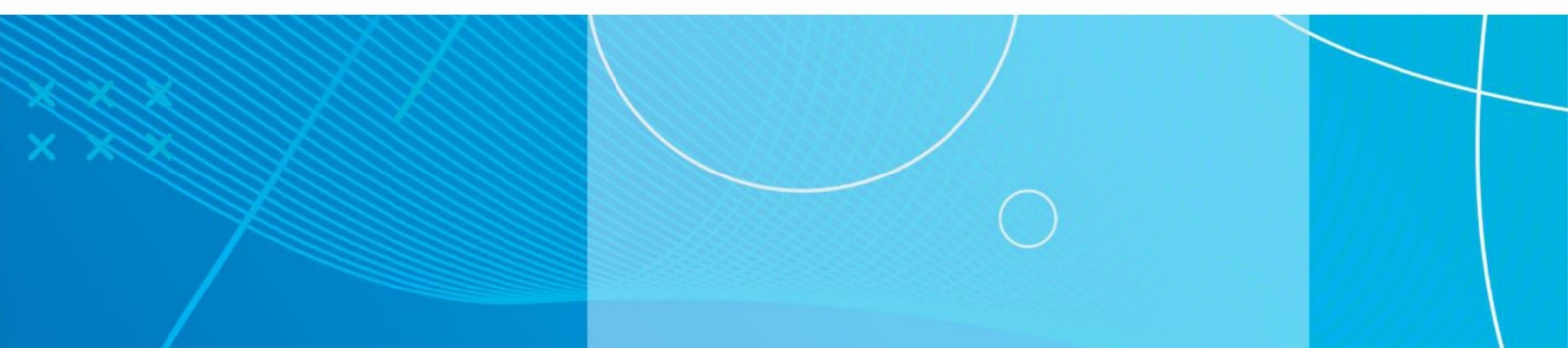

Este manual foi elaborado para o treinamento dos membros das mesas receptoras de votos para as Eleições Comunitárias e deve ser seguido com atenção para a correta utilização das urnas eletrônicas.

Os parâmetros são específicos para cada eleição.

Para o treinamento dos membros das mesas receptoras de votos nas eleições comunitárias dos Conselhos Tutelares 2023, os parâmetros solicitados são os seguintes:

- **1. DATA DE ELEIÇÃO: 1º de outubro de 2023.**
- **2. EMISSÃO ZERÉSIMA**: **a partir das 7 horas do dia 1º.10.2023**.
- **3. INÍCIO DA VOTAÇÃO**: **a partir das 8 horas do dia 1º.10.2023**.
- **4. ENCERRAMENTO DA VOTAÇÃO: a partir das 17 horas do dia 1º.10.2023**.

### **OBSERVAÇÕES:**

- Não dê nenhum comando além daqueles solicitados pela Urna Eletrônica (UE).
- Aguarde o processamento da UE após os comandos dados.
- Se a UE apresentar algum problema antes de a primeira pessoa confirmar o voto, poderá haver troca, prosseguindo normalmente a eleição pelo processo eletrônico.
- Caso a UE apresente, após o voto do primeiro eleitor, algum problema não especificado no manual e que impossibilite a votação pelo processo eletrônico, a votação prosseguirá manualmente, em cédulas de papel.
- A primeira pessoa a votar deve ser convidada a permanecer no local até que a segunda pessoa conclua seu voto.

### **VOTAÇÃO**

1. Ligue a Urna Eletrônica (UE) no botão liga/desliga (*ON/OFF*) localizado na parte de trás.

2. A urna solicitará o teste do teclado. Aperte "**CONFIRMA**" na urna para iniciar o teste:

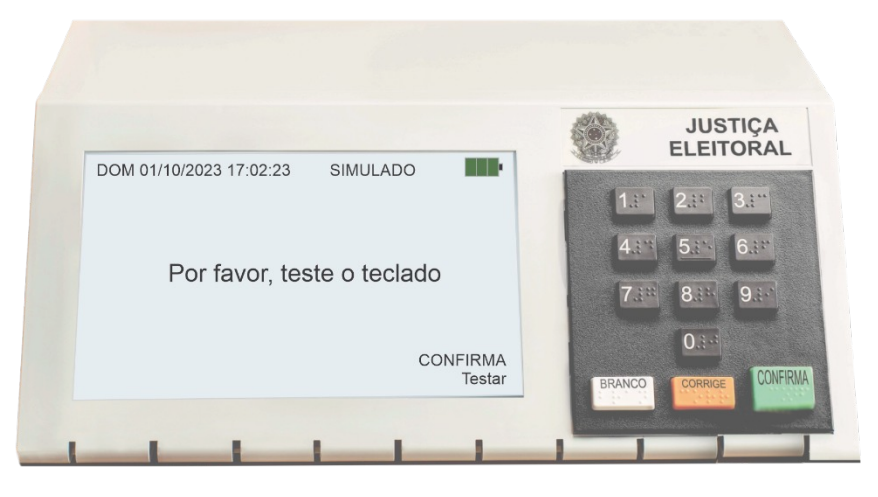

3. O teste consiste em digitar os números destacados aleatoriamente.

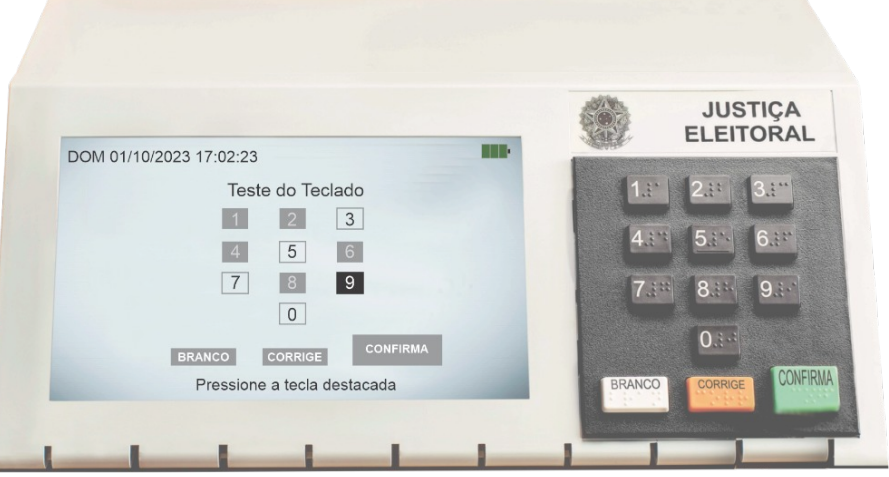

- 4. Aguarde o aparecimento da tela inicial e confira se os dados estão corretos:
	- Nº da Zona XXXX, Seção XXXX, Data e Hora.
	- Verifique se aparece a mensagem "OPERANDO COM ENERGIA ELÉTRICA".

 Verifique as informações da tela da urna (veja exemplo a seguir). Se estiverem corretas, tecle "**CONFIRMA**" para a impressão da zerésima.

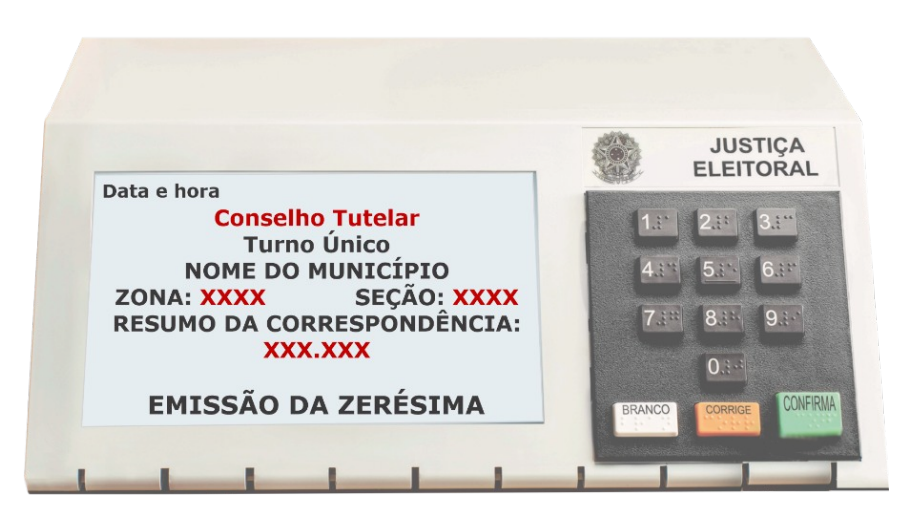

5. Aguarde a impressão da zerésima e guarde-a junto com o material da seção.

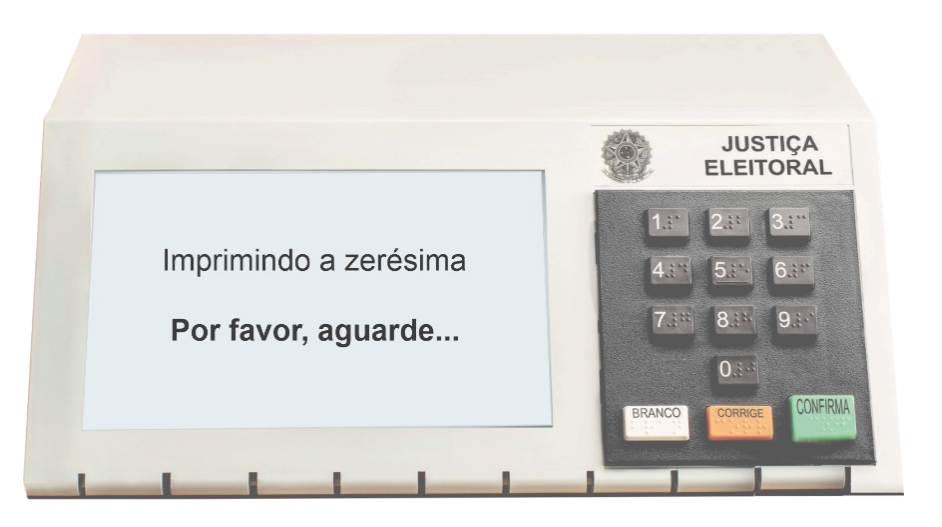

6. Aguarde a impressão do resumo da zerésima, que deverá ser afixada em local visível na seção.

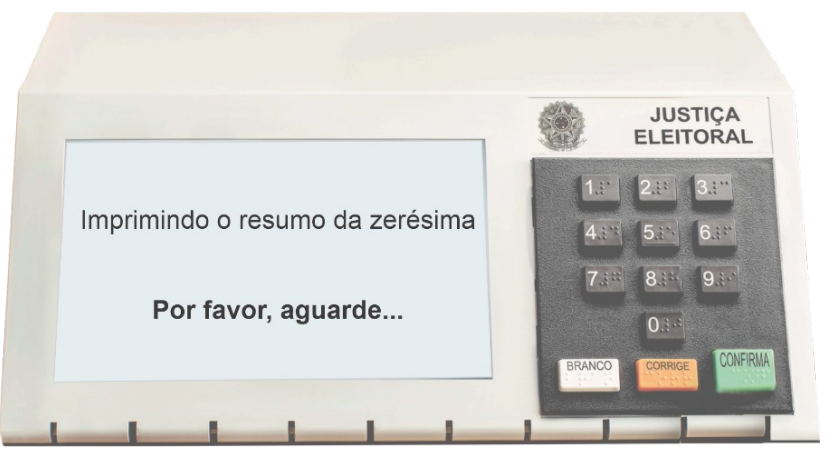

### 7. A urna exibirá a tela de início da votação:

Manual para Eleições Comunitárias do Conselho Tutelar

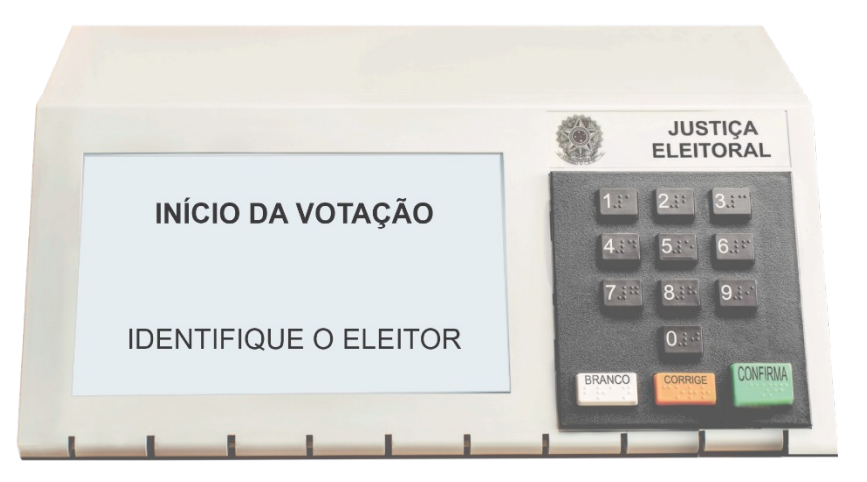

8. Dirija-se ao terminal dos membros da mesa receptora de votos (microterminal) para a identificação da eleitora ou do eleitor.

**HABILITAÇÃO DA ELEITORA OU DO ELEITOR NO TERMINAL DOS MEMBROS DA MESA RECEPTORA DE VOTOS (MICROTERMINAL)**

1. No teclado do microterminal, digite o **número do título da eleitora ou do eleitor**, consultando a folha de votação fornecida pela entidade solicitante e tecle "**CONFIRMA"**.

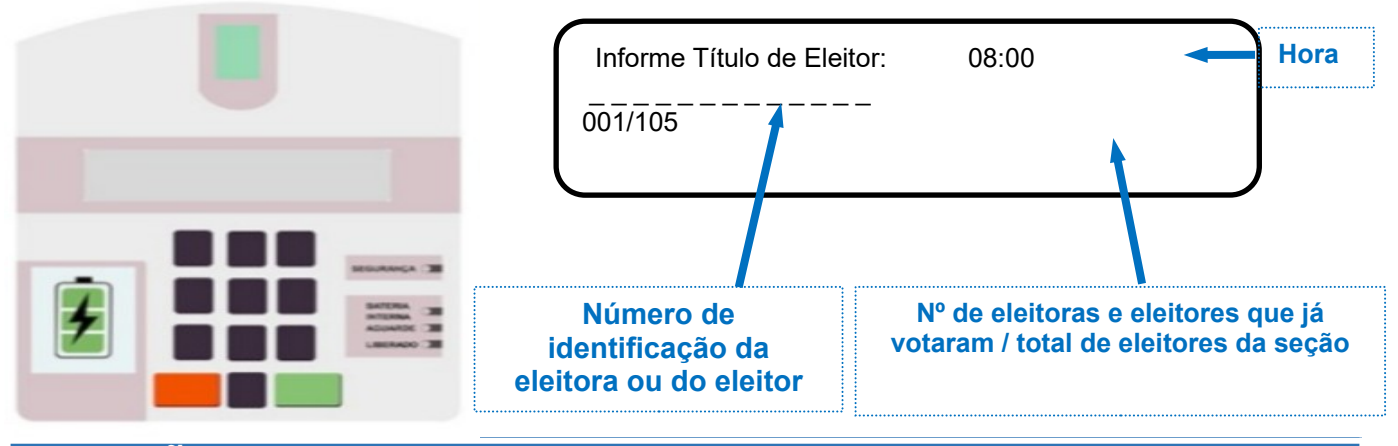

#### **ATENÇÃO!**

Para garantia do sigilo do voto, os membros das mesas receptoras de votos devem ser orientados a NÃO se dirigirem à cabine de votação enquanto a eleitora ou o eleitor estiver votando, a não ser por algum problema na UE. Nesse caso, deverão ser acompanhados por fiscais e/ou testemunhas.

**5** 2. Confira o nome da eleitora ou do eleitor. Caso esteja correto, tecle "**CONFIRMA"**. Se não, tecle "**CORRIGE"** e digite o nº novamente;

#### **NOME DA ELEITORA OU DO ELEITOR**

Título: XXX

**CONFIRMA** 

**XX** 

3. Observe no microterminal se o *led* laranja (Aguarde) estiver aceso, indicando que a eleitora ou o eleitor está votando. Enquanto a eleitora ou o eleitor não terminar de votar, não será possível habilitar a (o) próxima (o) eleitora ou eleitor.

> **Eleitor: XXX** votando **NOME DA ELEITORA OU DO ELEITOR CARGO EM QUE ESTÁ VOTANDO**

### **ATENÇÃO!**

Caso a eleitora ou o eleitor saia da cabina de votação, e o *led* laranja (Eleitor votando) estiver aceso, um dos membros da mesa receptora de votos deverá orientá-la (o) que retorne à cabina para finalizar o voto.

4. Quando o microterminal emitir um *bip*, a luz verde (Liberado) irá acender, indicando que a eleitora ou o eleitor terminou de votar e será exibida a tela para informar o número do título de eleitor. A partir deste momento, a próxima eleitora ou o próximo eleitor poderá ser habilitada (o).

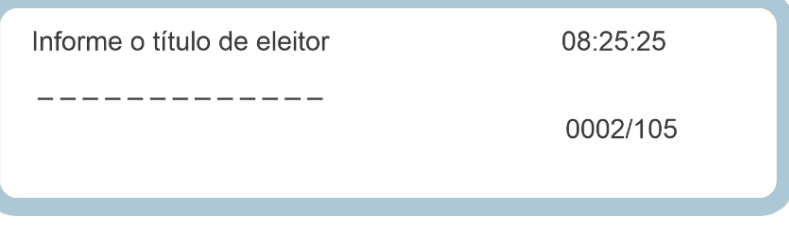

## **INFORMAÇÕES IMPORTANTES À ELEITORA/AO ELEITOR:**

**•** No caso de não se localizar a eleitora ou o eleitor na lista de eleitores e na urna eletrônica, um dos membros da mesa receptora de votos deverá esclarecer que as pessoas aptas a votar na eleição dos Conselhos Tutelares são aquelas que tiveram seus dados processados no cadastro eleitoral até a data de 03/07/2023. Dados processados após essa data, tais como alteração de local de votação, alteração de nome civil e nome social, etc., não constarão da lista de eleitores, nem da urna eletrônica. Em caso de dúvidas, entrar em contato com o cartório eleitoral.

- É importante destacar que a distribuição do eleitorado é realizada por ordem alfabética a partir do nome civil. Caso a eleitora ou o eleitor possua nome social deverá votar na seção eleitoral correspondente a seu nome civil. O nome social será utilizado para identificar a pessoa na lista de votação.
- Se a eleitora ou o eleitor não constar da urna eletrônica, não votará.
- Na eleição dos Conselhos Tutelares, a eleitora ou o eleitor poderá votar em 1(um), 3 (três) ou 5 (cinco) candidatas ou candidatos diferentes a depender de cada Conselho Municipal.
- A eleitora ou o eleitor não poderá repetir o voto na (no) mesma (o) candidata ou candidato. Caso o faça, será apresentada a mensagem: "CANDIDATO REPETIDO" e logo abaixo será exibida a informação "VOTO NULO".
- Ao teclar "**CONFIRMA**", a eleitora ou o eleitor estará optando por anular o voto. Se apertar a tecla "**CORRIGE**", estará optando por "REINICIAR O VOTO".
- O voto será considerado nulo se a eleitora ou o eleitor digitar um número que não corresponda a nenhuma candidata ou a nenhum candidato e, em seguida, apertar a tecla "**CONFIRMA**".
- Caso a eleitora ou o eleitor queira votar em branco, basta apertar a tecla "**BRANCO**" e, em seguida, apertar a tecla "**CONFIRMA**".

1.**No caso de eleição para uma única vaga**, na tela do terminal da eleitora ou do eleitor, digite o número do candidato e tecle "**CONFIRMA"**.

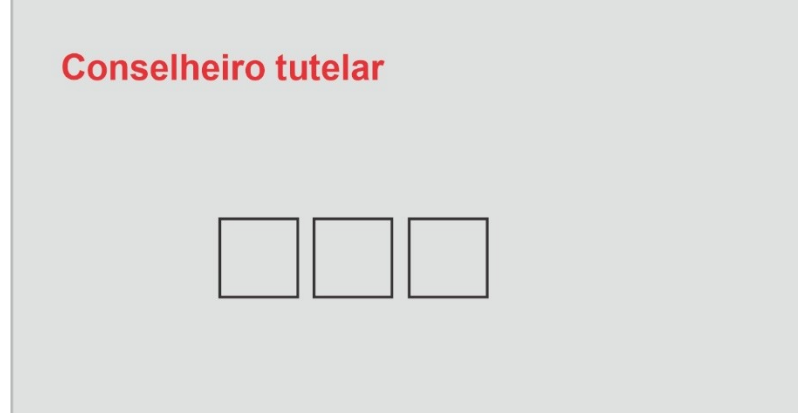

2.Confira os dados do cargo. Tecle "**CONFIRMA",** se os dados estiverem corretos ou "**CORRIGE"** para voltar a tela anterior.

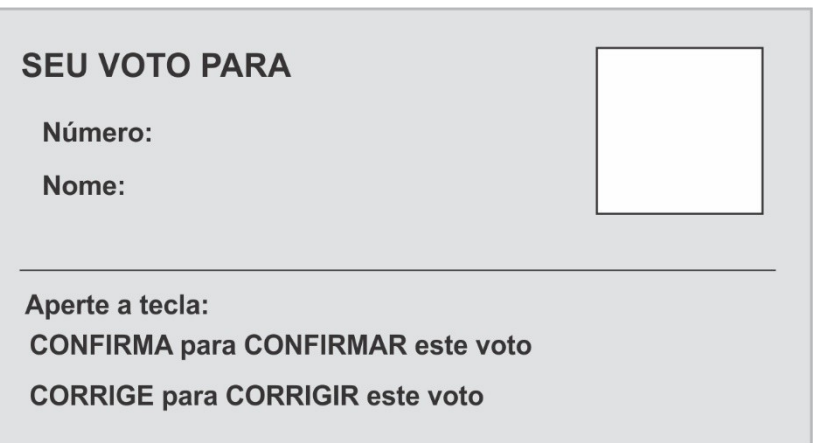

3.Depois de confirmar o voto, a urna emitirá um sinal sonoro indicando que a eleitora ou o eleitor terminou de votar e apresentará a tela "**FIM**".

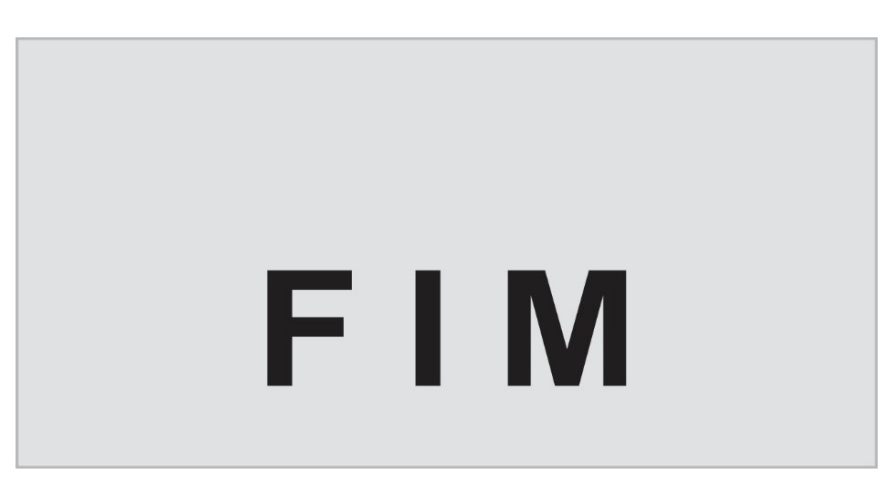

### **Observação!**

- No caso de eleição com mais de uma vaga, na tela do terminal da eleitora ou do eleitor, digite o número do candidato à 1ª vaga e tecle "CONFIRMA". Repita o procedimento para as demais vagas.
- As imagens a seguir exemplificam uma eleição com votos para 3 (três) vagas.

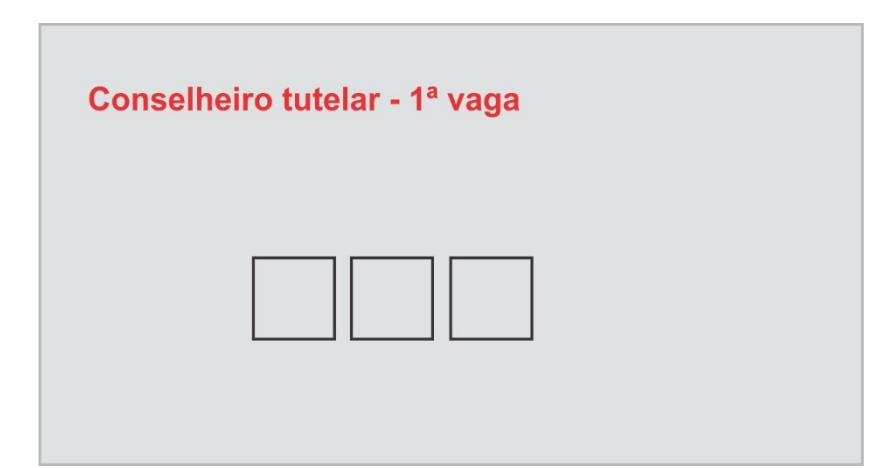

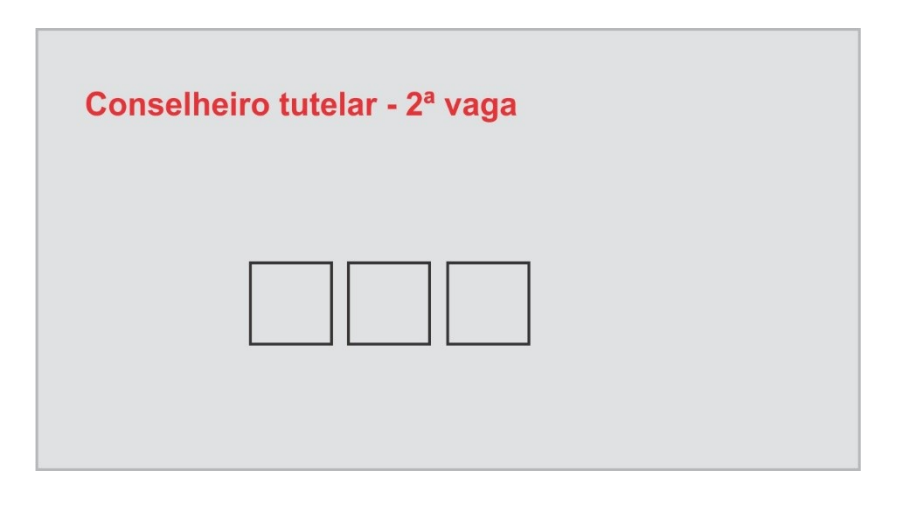

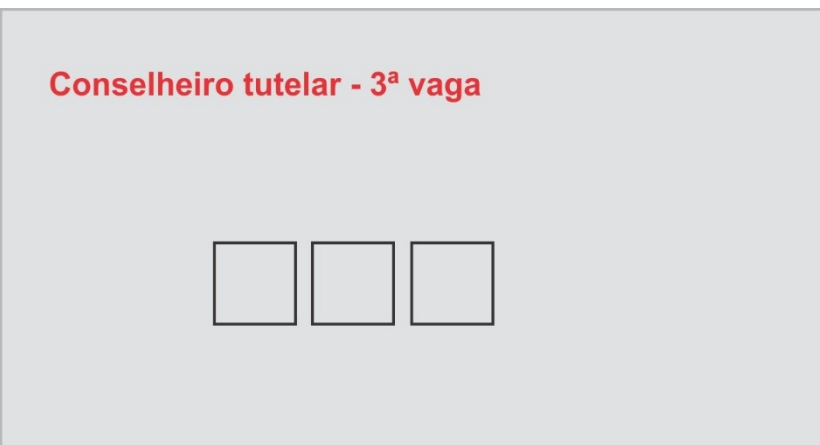

 Depois de confirmar o voto em todas as vagas, a urna emitirá um sinal sonoro indicando que a eleitora ou o eleitor terminou de votar e apresentará a tela "**FIM**".

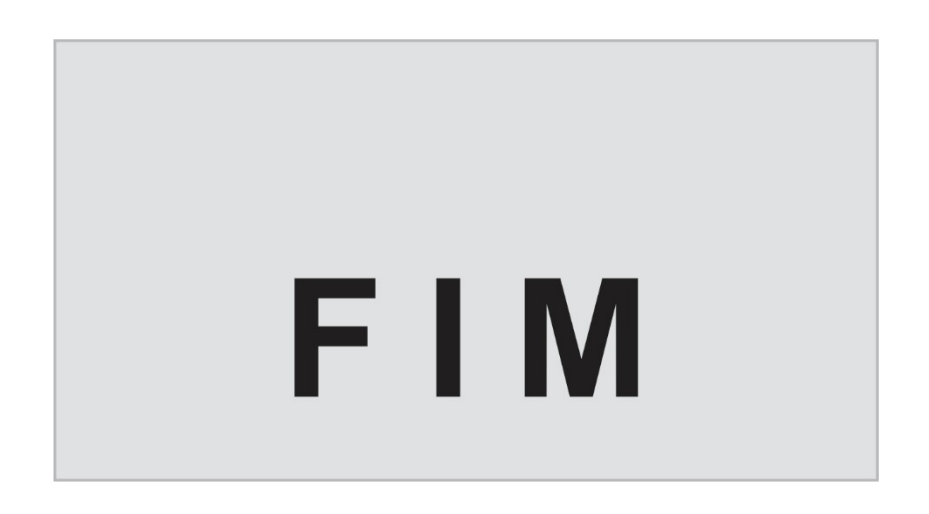

### DESABILITAÇÃO DA ELEITORA OU DO ELEITOR NO TERMINAL DA MESA RECEPTORA DE VOTOS (MICROTERMINAL)

Quando a eleitora ou o eleitor estiver demorando a votar ou a confirmar o voto, o microterminal emitirá um *bip* e apresentará a tela com a seguinte mensagem:

O eleitor está demorando.

NÃO VOTOU

**CONFIRMA** 

Caso a eleitora ou o eleitor esteja realmente votando, tecle "**CONFIRMA"** O microterminal apresentará a tela com a seguinte mensagem:

> O eleitor XXX está demorando.  $CORRIGE = NÃO$  $CONFIRMA = SIM$

**10** 1.Tecle "**CONFIRMA"** para liberar mais tempo, caso a eleitora ou o eleitor ainda esteja votando. Caso **NÃO** esteja votando, tecle "**CORRIGE"** para suspendê-la (o).

Manual para Eleições Comunitárias do Conselho Tutelar

2. Digite o código de suspensão e tecle "**CONFIRMA"** para desabilitar a eleitora ou o eleitor. O código é composto do número **5** (cinco), digitado **12** (doze) **vezes.**

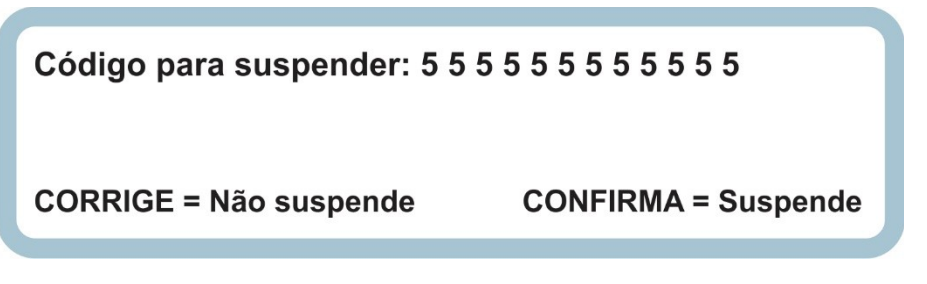

3. Aguarde o aparecimento da mensagem:

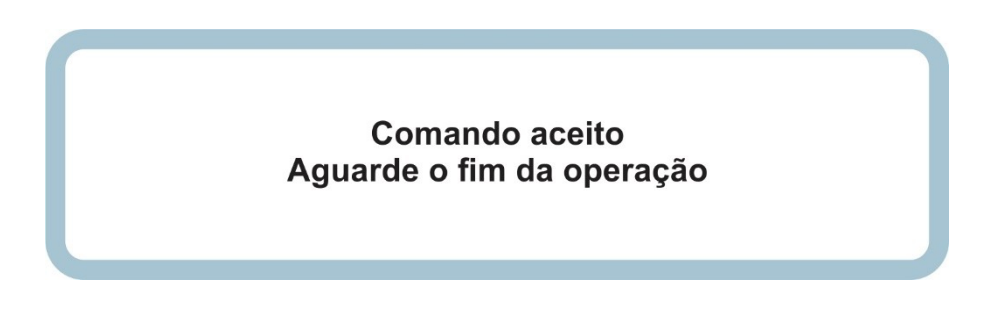

4. Tecle "**CONFIRMA"**.

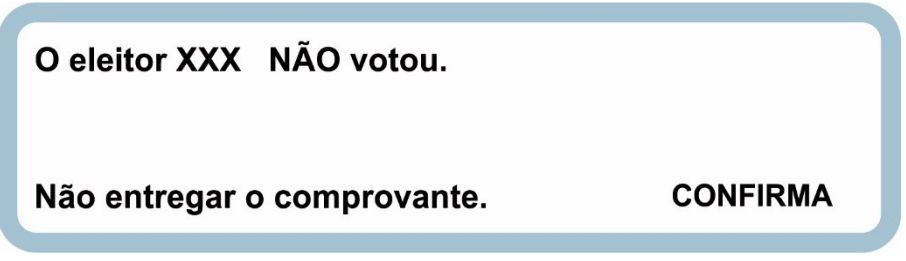

5. No caso de a eleitora ou de o eleitor já ter iniciado a votação, ou seja, votado em alguma candidata ou algum candidato, a seguinte mensagem aparecerá no microterminal: **"O eleitor está demorando. Votou parcialmente."** Aperte a tecla VERDE ("**CONFIRMA**") no microterminal e aguarde a pessoa terminar de votar. Porém, caso a eleitora ou o eleitor não esteja mais na cabina de votação, aperte a tecla LARANJA ("**CORRIGE**") e utilize o mesmo código para suspender: dígito 5 (cinco), por 12 (doze) vezes. Nesta eleição, não haverá comprovante de votação.

### REINICIALIZAÇÃO

 Caso a urna precise ser desligada ou o botão liga/desliga seja acidentalmente colocado na posição "**DESLIGA**" durante o processo de votação, a urna emitirá um sinal sonoro e, na TELA da eleitora ou do eleitor, aparecerá a mensagem **VOTAÇÃO SUSPENSA, POR FAVOR, AGUARDE.** No terminal da mesa receptora de votos aparecerá a mensagem **MÁQUINA DESLIGADA**. A luz vermelha da bateria ficará piscando e a urna eletrônica apagará. A presidente ou o presidente da mesa deverá ligar a urna novamente e aguardar a reinicialização do sistema.

 Caso **a urna eletrônica trave** durante o processo de votação, a presidente ou o presidente da mesa deverá desligá-la e aguardar até a tela apagar totalmente. A urna deverá ser religada após 15 (quinze) segundos.

1. Quando solicitado, digite o código de reinício no terminal da eleitora ou do eleitor e tecle "**CONFIRMA**" para reinicializar a UE. Para esta operação, o código é composto do número 1 (um), digitado 12 (doze) vezes.

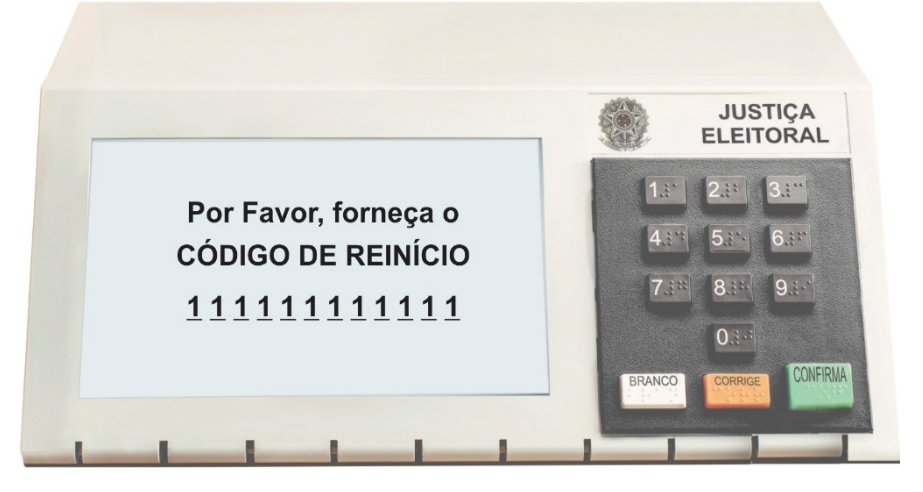

2. A urna eletrônica retornará ao ponto onde se tornou inoperante. Se a urna se tornou inoperante durante o voto, após a reinicialização, a eleitora ou o eleitor pode votar normalmente.

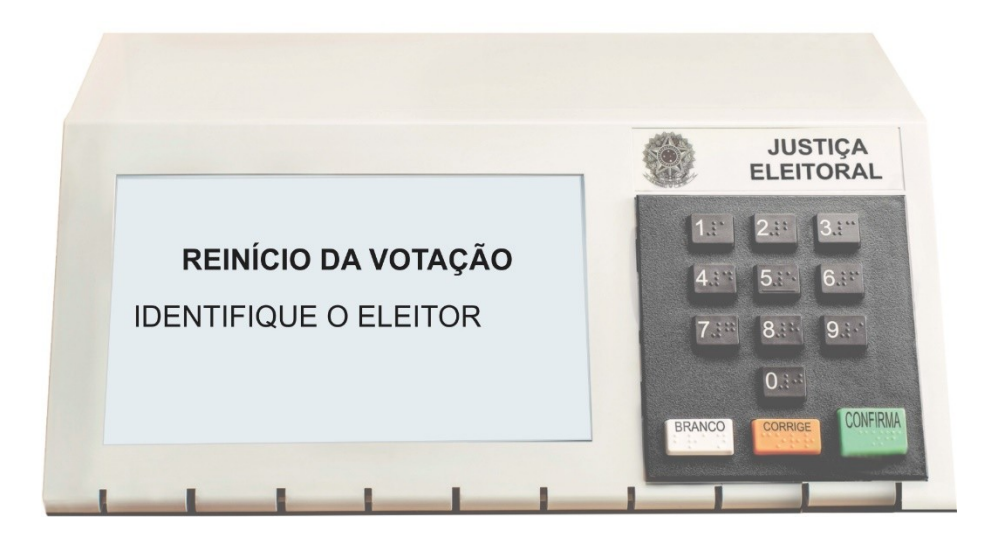

### ENCERRAMENTO

#### **VISOR DO TERMINAL DA MESA RECEPTORA DE VOTOS (MICROTERMINAL)**

### **ATENÇÃO!**

Não é possível realizar os procedimentos de encerramento antes do horário marcado para o final da votação, mesmo que todas as pessoas já tenham votado.

1.No microterminal, digite o código de encerramento e tecle "**CONFIRMA"** para encerrar a votação.

O código é **0001SSSS9999,** SSSS representa o número da seção eleitoral com 4 dígitos.

Observação: O **número da seção** pode ser obtido a partir das informações contidas na **zerésima**.

> $17:00:00:01$ Informe Título de Eleitor: 0001SSSS9999 100/100

2.Tecle novamente "**CONFIRMA"**.

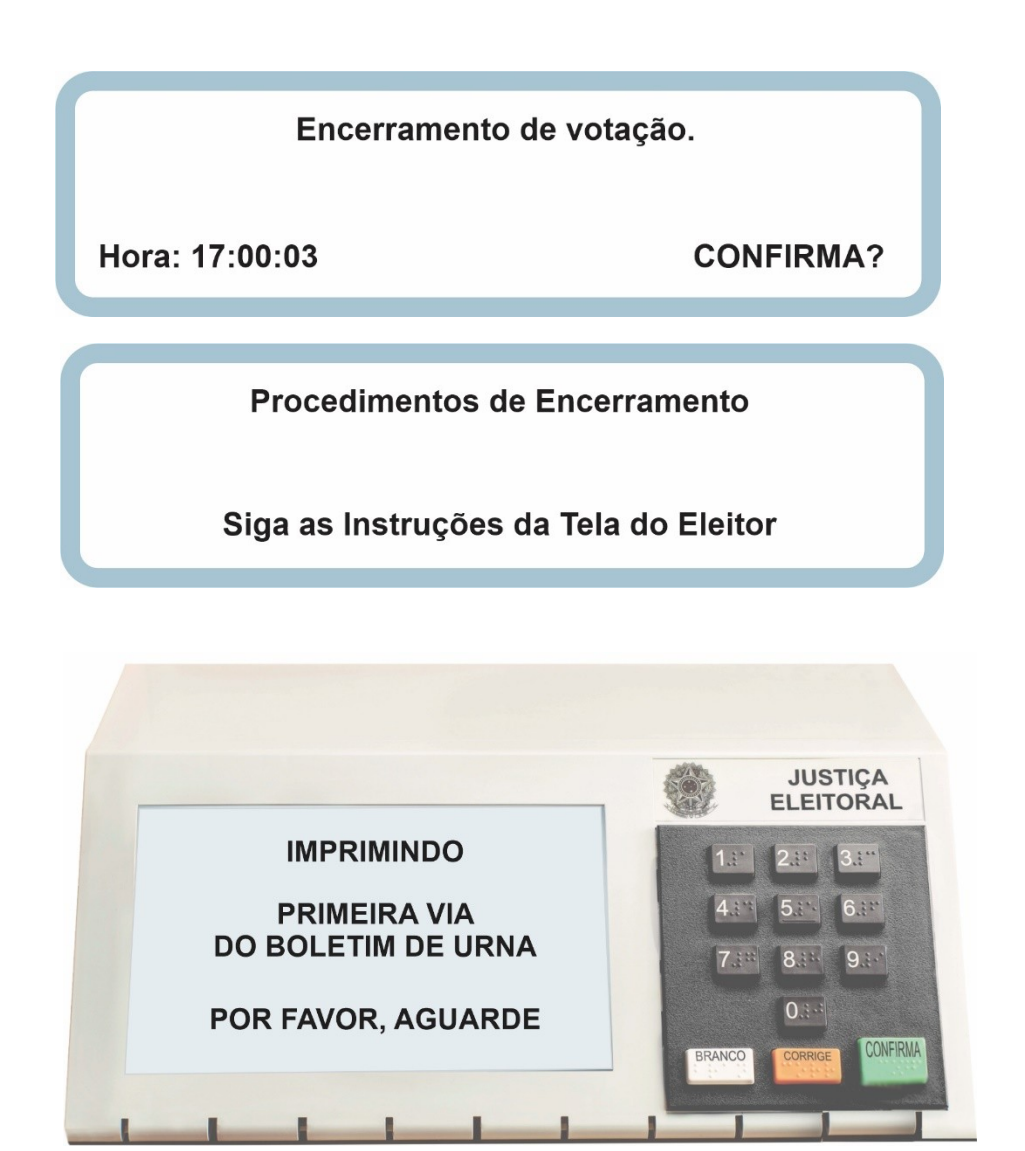

3.Observe a qualidade da impressão do Boletim de Urna (BU). Se este estiver completo e legível, tecle "**CONFIRMA".** Caso o boletim de urna esteja incompleto ou ilegível, procure o **suporte do cartório eleitoral.** 

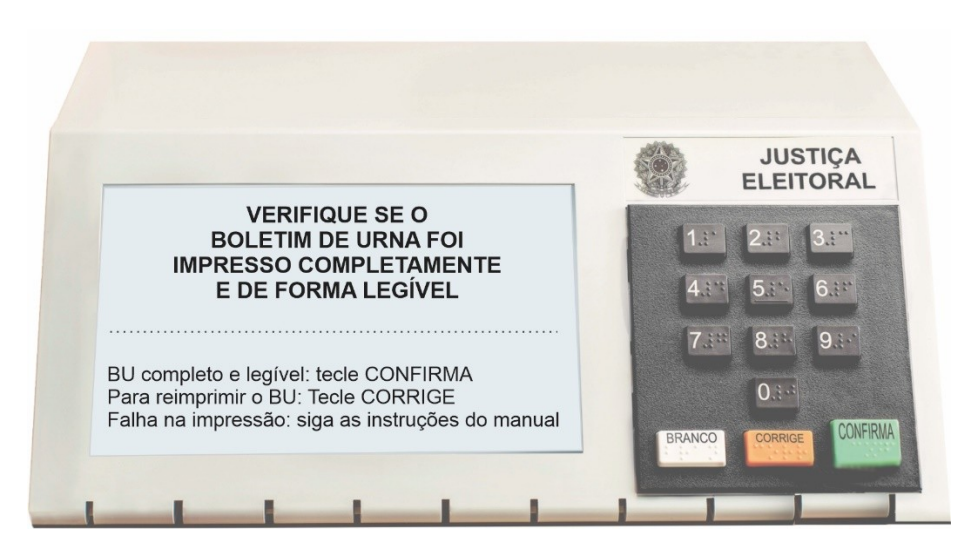

4.Após a confirmação, serão impressas mais 2 vias do BU.

5. Retire a mídia de resultado para o encerramento.

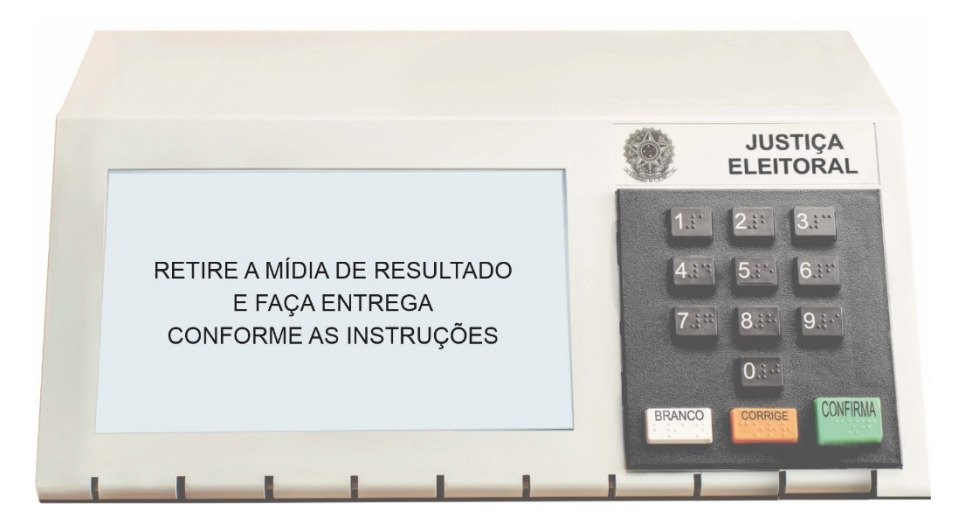

Digite o número de vias adicionais, caso necessário, e tecle "**CONFIRMA"** para imprimir. Caso contrário, tecle "**CORRIGE"**  para finalizar.

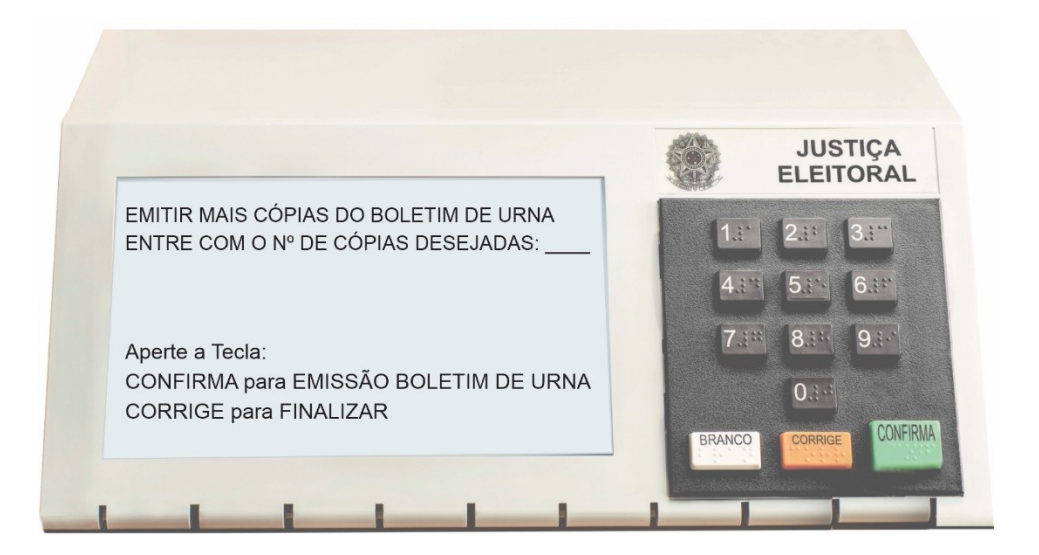

### 6.Aguarde.

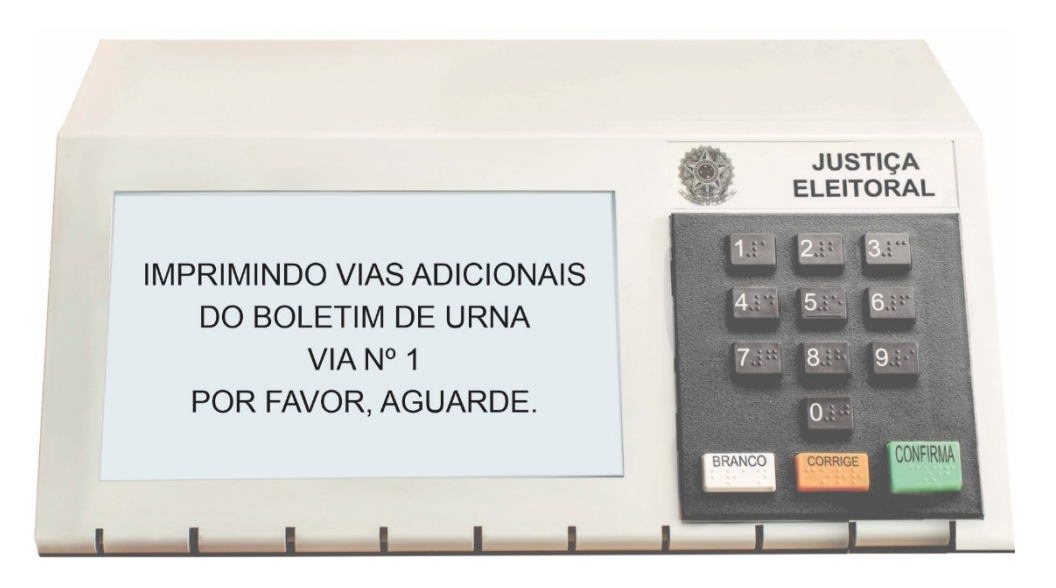

7.Ao aparecer esta tela, desligue a urna no botão liga/desliga localizado na parte de trás e aguarde a urna desligar totalmente.

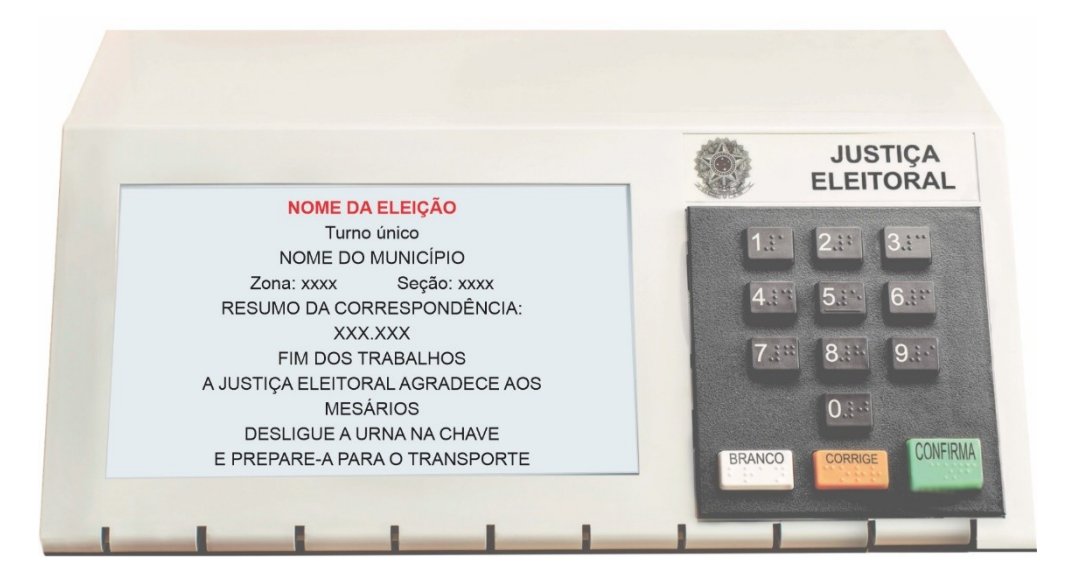

### **ATENÇÃO!**

O procedimento a seguir é específico para as Eleições Comunitárias dos Conselhos Tutelares.

**16**

8. Reinsira a Mídia de resultado na urna, após certificar que ela está totalmente desligada.

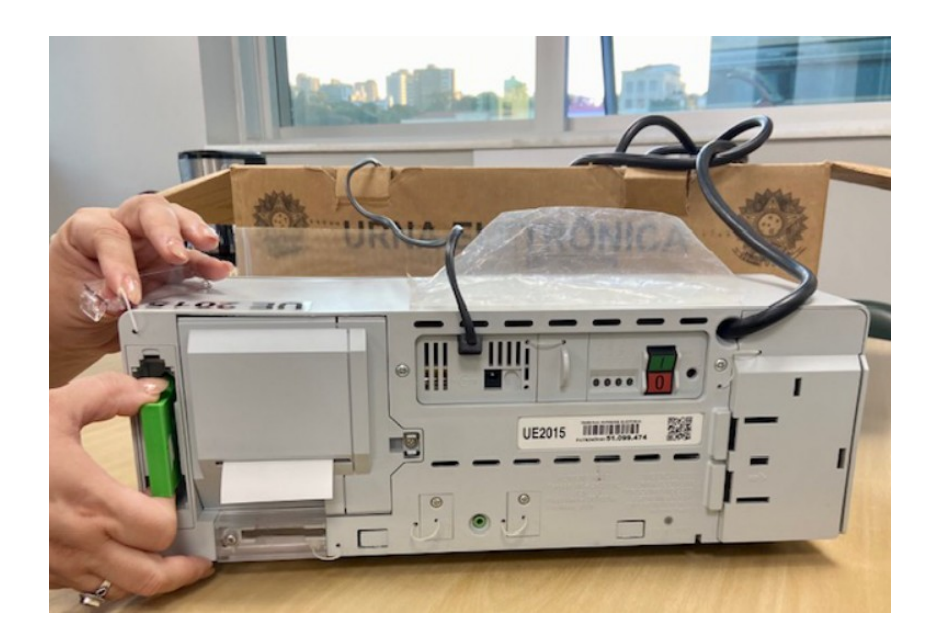

9. Prepare a urna para o transporte. Embale-a e coloque-a na caixa corretamente, conforme instrução impressa, presente dentro da caixa.